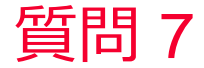

(D) Murata Software

## 質問

Femtetの磁場解析で多巻きコイルをどのように設定したらよいかわからない (磁場解析/巻き数/ターン/Turn)

## 回答

ボディ属性-電流タブで、電流値とTurn数、Loop Coilの方向ベクトルを入力してください。 「ループコイル」を使用される場合、電流を流す導体を「誘導電流あり」に設定できません 調和解析の場合、渦電流は考慮されますが、例えば1[A]、10[Turn]のコイルと指定した場合、 コイル部分に10[ATurn]の電流が流れるだけで、巻き線の具体的形状は考慮していません。 実際は巻き線一本一本に渦電流が流れるはずですが、コイル部部分全体を 一つの導体として渦電流が流れるため、本来の電流密度分布、磁場分布と異なってきます。

磁場解析の例題6のループコイルの設定を参考にしてください。 ホーム / 例題集 / 磁場解析[Gauss、静解析/調和解析] / 例題6 コイル電磁石の作る磁場